# **PEMBUATAN APLIKASI WEB MOBILE SISTEM INFORMASI PENERIMAAN MAHASISWA BARU STIE & STIMIK "ASIA" MALANG MENGGUNAKAN ASP.NET YANG DIAKSES MELALUI PDA PHONE (O<sup>2</sup> XDA II)**

Mira Laksmi Indriasari, S. Kom Dosen STMIK ASIA Malang

### **ABSTRAKSI**

Kehadiran internet menyajikan informasi menjadi berlimpah, mengenal tentang komunikasi data mobile yang mampu menghadirkan informasi lebih praktis lagi. Kunci kesuksesan layanan informasi mobile tidak lepas dari teknologi yang digunakan serta pengembangannya. Hal pokok yang penting sekali diperhatikan adalah, bagaimana mendapatkan model bisnis dan mengatur strategi yang tepat. Untuk menjawab persoalan-persoalan dalam mengembangkan aplikasi mobile, Microsoft menghadirkan .NET Framework. Di dalam .NET Framework sudah tersedia teknologi canggih untuk menghasilkan aplikasi web mobile yang powerful, portable, dan memiiki skalabilitas tinggi.

## **PENDAHULUAN**

#### **1. Latar Belakang**

PDA (*Personal Digital Assistant)* saat ini sudah banyak digunakan dalam kegiatan seharihari. Hanya yang disayangkan kebanyakan pemakai PDA hanya menggunakan fasilitas bawaan yang terdapat dalam PDA saja, padahal masih banyak yang bisa dilakukan dengan memiliki PDA. Rata-rata pemakai PDA menggunakannya sebagai alat Bantu pengkoordinasi waktu dan jadwal, mungkin dengan sedikit menambah fitur bisa digunakan untuk mengirim SMS bahkan untuk browsing. Aplikasi yang dijalankan pada perangkat PDA dapat membantu pekerjaan sehari-hari penggunanya.

Dengan adanya fasilitas atau fitur yang dimiliki oleh PDA dapat dibuat beberapa aplikasi web mobile yang nantinya dapat diakses oleh PDA secara online. Salah satu PDA yang mendukung untuk akses internet adalah  $O_2$  xda II (salah satu merk PDA Phone), karena PDA phone ini bisa langsung mengeakses internet dengan menggunakan fasilitas GSM (*Global System for Mobile Communication*) dan GPRS (*General Packet Radio Service*) yang disediakan, tanpa harus terhubung dengan PC yang memiliki modem. Salah satunya aplikasi web mobile yang dapat dibangun adalah *Web Mobile Sistem Informasi Penerimaan Mahasiswa Baru STIE & STIMIK "ASIA" Malang*. Dengan adanya web mobile sistem informasi ini maka para pemakai atau pengguna PDA Phone  $(O_2 \text{ xda II})$  dapat mengakses sistem informasi yang dibutuhkan dengan mudah.

Untuk dapat membuat atau membangun Web mobile sistem informasi tersebut dapat menggunakan beberapa bahasa pemrograman salah satunya adalah ASP.NET. Pada pemrograman ASP.NET menyediakan halaman atau Form mobile (*Mobile Pages*). Dengan adanya fasilitas tersebut maka dapat dibangun aplikasi web agar dapat diakses melalui PDA atau PhoneCell.

### **2. Rumusan Masalah**

Bagaimana membuat atau membangun Aplikasi Web Mobile Sistem Informasi Penerimaan Mahasiswa Baru STIE & STIMIK "ASIA" Malang dengan menggunakan pemrograman ASP.NET?

### **3. Batasan Masalah**

1. Tidak membahas PDA Phone (O<sub>2</sub> xda II) secara detail, hanya pengenalan PDA Phone (O<sub>2</sub> xda II) & beberapa fasilitas pada PDA Phone  $(O_2 \text{ xda II})$  yang membantu dalam pengaksesan web aplikasi sistem informasi Penerimaan Mahasiswa Baru.

- 2. Program yang di tampilkan hanya sebatas Aplikasi Sistem Informasi Penerimaan Mahasiswa Baru STIE & STIMIK "ASIA" Malang, tidak membahas sistem registrasi dan sistem akademik STIE & STIMIK "ASIA".
- 3. Penjelasan mengenai ASP.NET Web Mobile dalam pembuatan web Sistem Informasi Penerimaan Mahasiswa Baru STIE & STIMIK "ASIA" Malang.

# **4. Tujuan Dan Manfaat**

Tujuan penulis penelitian ini adalah untuk dapat mengetahui kemampuan ASP.NET dalam membuat suatu aplikasi sistem informasi, dan untuk mengetahui apakah Sistem Informasi tadi dapat diakses oleh PDA Phone  $(O_2 \text{ xda II}).$ 

Manfaat yang dapat diambil dari penelitian ini untuk dapat memberikan informasi pada pembaca tentang ASP.NET dan cara membuat aplikasi pada PDA Phone dengan menggunakan ASP.NET

# **5. Metode Penelitian**

Dalam penelitian ini digunakan beberapa metode yaitu:

- a. Metode studi literatur/ studi kepustakaan yaitu dengan mencari dan membaca buku-buku yang berkaitan penelitian.
- b. Metode studi eksperimental, berdasarkan hasil analisa penulis mencoba untuk menyusun sebuah program sebagai solusi dari permasalahan yang dihadapi.
- c. Metode observasi, mengamati secara langsung bagaimana sistem penerimaan Mahasiswa Baru yang berjalan pada STIE & STIMIK "ASIA" Malang.

# **TINJAUAN PUSTAKA**

### **1. Konsep Dasar Sistem Informasi**

Sistem informasi adalah suatu sistem di dalam suatu organisasi yang mempertemukan kebutuhan pengolahan transaksi harian, mendukung operasi, bersifat manajerial dan kegiatan strategi dari suatu organisasi dan menyediakan pihak luar tertentu dengan laporan-laporan yang diperlukan*. 1*

#### **2. Konsep Basis Data (Database)**

Menurut Chou[10] mendefinisikan basis data sebagai kumpulan informasi bermanfaat yang diorganisasikan kedalam tatacara khusus. Menurut Fabbri dan Schwab[1], basis data adalah sistem berkas terpadu yang dirancang terutama untuk meminimalkan pengulangan data. Menurut Date[3], basis data dapat dianggap sebagai tempat untuk sekumpulan berkas data terkomputerisasi. Menurut Date, sistem basis data pada dasarnya adalah sistem terkomputerisasi yang tujuan utamanya adalah memelihara informasi dan membuat informasi tersebut tersedia saat dibutuhkan.<sup>2</sup>

#### **3. NET Teknologi**

. NET Teknologi adalah suatu platform baru di dalam pemrograman untuk lingkungan yang terdistribusi luas (internet). Istilah .NET sering diasosiasikan dengan proses yang berjalan pada platform .NET. <sup>3</sup>

<sup>&</sup>lt;sup>1</sup> (Robert A. Leitch/K. Roscoe Davis. <u>Accounting Information system</u>, 1983, hal 6).

*<sup>2</sup> (Abdul Kadir. Konsep & Tuntunan Praktis Basis Data.1998, hal 9)* 

*<sup>3</sup> ( Harip Santoso, Membangun Aplikasi Web Menggunakan VB.NET/ASP.NET. 2004, hal 2)*

.NET merupakan alat untuk mewujudkan visi Microsoft pada jaringan internet dengan membentuk jaringan global yang saling berinteraksi agar dapat memberi pelayanan dan pertukaran data dengan cara yang lebih efisien dan terjamin dari segi keamanan data.

# **4. .NET Framework SDK**

.NET Framework SDK (*Software Development Kit*) adalah produk software untuk mengimplementasikan platform baru di dalam pemrograman pada lingkungan yang berdistribusi luas (internet), dengan objektivitas sebagai berikut. <sup>4</sup>

- Menyediakan ruang lingkup pemrograman object-oriented yang konsisten.
- Meningkatkan produktivitas penulisan program.
- Menjamin keamanan dari program yang dieksekusi.
- Mengurangi potensi konflik pada saat pengeksekusian program karena lingkungan yang berbeda.
- Menyediakan bentuk pemrograman yang lebih konsisten untuk lingkungan aplikasi program yang berbeda.

Platform .NET Framework bertumpu pada dua komponen dasar yakni *Class Library* dan *Common Language Runtime* (CLR). Class Libarary berisi API (*Application Program Interface*) termasuk didalamnya ADO.NET, ASP.NET, dan Windows Forms. Common Language Runtime adalah (dapat diiliustrasikan sebagai) agen/proses yang mengatur/menerjemahkan MSIL kedalam bentuk bahasa mesin (*machine language*) sebelum dijalankan oleh prosesor.

MSIL (*Microsoft Intermediate Language*) adalah file hasil kompilasi program berbasis .NET pada sistem operasi Windows. Oleh karena semua program dikompilasi menjadi MSIL, hal ini memungkinkan Microsoft mengembangkan aplikasi tambahan CLR (*Common Language Runtime*) yang berfungsi utuk mengatur pengeksekusian MSIL.

# **5. ASP.NET**

ASP.NET merupakan hasil pengembangan lebih lanjut dari ASP (Active Server Pages), tetapi ia berbeda dari ASP, karena ASP. NET dibuat dengan dasar pemikiran yang berbeda sehingga program ASP tidak dapat dijalankan sebagai program ASP.NET.

VBScript tidak lagi digunakan pada ASP.NET, sebagai gantinya dapat menggunakan VB.NET, C#, atau bahasa pemrograman lainnya. Penggunaan bahasa yang berbeda ini dimungkinkan karena ASP.NET mengadopsi konsep multi-language dalam pengembangan aplikasi program.

Umumnya file ASP.NET ditandai dengan tag <Script Language="VB" Runat="server"> dan <form runat="server">, di mana bahasa VB.NET menjadi bahasa 'default' pada ASP.NET.

Program ASP.NET mengandalkan penggunaan NameSpace sebagai API (Aplication Program Interface). NameSpace adalah skema penamaan untuk mengelompokkan tipe (aktivitas) yang saling berhubungan (yang sejenis/sama). Ia hampir sama dengan file Dynamically Linked Libraries (DLLs). Bedanya pada .NET Teknologi, file ini (NameSpace) tidak dikompilasikan ke dalam bahasa mesin, tetapi dikompilasikan menjadi MSIL yang dimengerti oleh Common Language Runtime.

Pada saat kompilasi program, secara otomatis. ASP.NET akan menyertakan beberapa standar NameSpace ke dalam program. Namespace adalah suatu skema penamaan logic untuk mengelompokkan tipe-tipe yang saling berkaitan. Hal ini berarti bahwa semua objek yang

 *4 ( Harip Santoso, Membangun Aplikasi Web Menggunakan VB.NET/ASP.NET. 2004, hal 25)*

digunakan dalam ASP.NET dikelompokkan berdasarkan tipenya sehingga mudah ketika ingin mencari atau menggunakannya.<sup>5</sup>

Namespace disusun secara hierarki dan memiliki induk atau root bernama System. Namespace System merupakan root untuk seluruh .NET Framework, di dalamnya terdapat class dasar dan umum digunakan. Class-class ini mendefinisikan event-event, interface-interface, atributatribut. Untuk menggunakan namespace di dalam aplikasi, perlu mendefinisikan directive @ import. Cara ini sangat praktis ketika class yang perlu dipanggil cukup banyak atau berulang-ulang. Untuk aktivitas khusus, misalnya mengakses database, maka program harus menyertakan (import) NameSpace yang sesuai kedalam baris program seperti contoh berikut ini:

<%@ Import NameSpace="system.Data" %>

<%@ Import NameSpace="system.Data.OleDb" %>

Jika tidak menggunakan directive @ Import sebagai gantinya perlu memanggil namespace secara eksplisit pada setiap class yang berkaitan.

Label1.ForeColor=System.Drawing.Color.Blue

Label2.ForeColor=System.Drawing.Color.Red

Program web ditampilkan melalui browser. Untuk menampilkan sebuah halaman ASP.NET, harus memanggilnya melalui protokol HTTP, karena file tersebut harus diproses terlebih dahulu oleh web Server (.NET Framework), di mana file ASP.NET akan diterjemahkan ke dalam bentuk file (element) HTML sebelum dikirim ke client.

#### **6. Web Server**

l

File ASP.NET disimpan di dalam sebuah Web Server. Web server adalah server yang bertugas untuk menangani permintaan halaman web dari client. Sebelum permintaan file dikirim ke client, file tersebut harus dikompilasikan oleh .NET compiler.<sup>6</sup>

File ASP.NET disimpan di dalam folder yang dikenal dengan sebagai *Virtual Web Directory* (VWD). Sebuah web server dapat memiliki banyak Virtual Web directory. Agar VWD dapat dikenal pada jaringan internet, maka digunakan pengalamatan IP pada masing-masing VWD. Alamat IP berguna untuk mengetahui koneksi alamat file yang akan diminta.

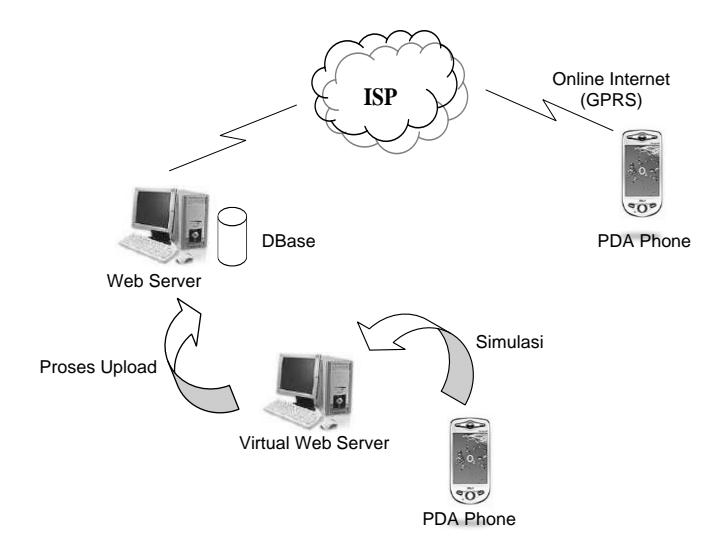

**Gambar** Proses koneksi PDA Ke Web Server

*<sup>5</sup> (Didik dwi Prasetyo. Aplikasi Web Mobile Menggunakan ASP.NET.2005, hal 39)*

*<sup>6</sup> ( Harip Santoso, Membangun Aplikasi Web Menggunakan VB.NET/ASP.NET. 2004, hal 5)*

# **7. Konsep Dasar Mobile Web Form**

Karena disini bekerja dalam lingkungan mobile, maka digunakan ASP.NET Mobile Web Form atau disebut juga sebagai mobile Web Form.

Sebagaimana halaman web form, halaman mobile web form sebenarnya merupakan file teks dengan ekstensi .aspx. di dalam halaman ini berisi kumpulan kontrol-kontrol yang disebut kontrol mobile ASP.NET, dan dapat berubah secara adaptif untuk menyesuaikan terhadap peralatan mobile<sup>7</sup>

ASP.NET menyediakan kontrol-kontrol, komponen, dan tool-tool yang akan membantu dalam membuat aplikasi web mobile dengan tepat untuk berbagai jenis peralatan wireless tanpa harus menuliskan kode terstruktur peralatan tertentu. Tidak perlu khawatir ketika ingin mengimplementasikan aplikasi pada peralatan mobile, karena mobile web form mendukung berbagai peralatan mobile dan secara adaptif menyediakan rendering yang tepat untuk peralatan mobile client.

Pada umumnya halaman web form berisi satu form untuk setiap halaman. Lain halnya dengan mobile web form, dimana memungkinkan beberapa form untuk didefinisikan, karena peralatan mobile umumnya memiliki layer lebih kecil. Penggunaan beberapa form didalam satu halaman memiliki beberapa manfaat.

- Untuk mengatur kompleksitas web site, dengan menghindari sejumlah halaman kecil.
- Mengatur aplikasi web mobile dengan cara yang sama seperti aplikasi web desktop, karena dapat memiliki halaman desktop tunggal yang sesusai dengan sebuah halaman mobile dengan beberapa form.
- Mendapat keuntungan dari fitur-fitur page-level yang disediakan oleh mobile web form. Contohnya pemeliharaan status halaman otomatis, dan adaptasi ke peralatan yang mampu menerima beberapa layer di dalam sebuah response.

# **8. Namespace Kontrol Mobile**

ASP.NET menyediakan tiga namespace yang digunakan untuk implementasi run-time dan design-time komponen mobile serta control mobile. Ketiga namespace ini menyertakan interfaceinterface pokok dan class-class dasar untuk implementasi atribut class, control, dan elemen-elemen.

**System.Web.Mobile**

Namespace ini menyediakan kemampuan-kemampuan utama, termasuk *authentication* dan *error-handling.*

**System.Web.UI.MobileControls**

Merupakan turunan dari namespace UI, dan menyediakan class-class Kontrol mobile ASP.NET.

**System.Web.UI.MobileControls.Adapters**

Merupakan class-class adapter utama yang dapat diimplementasikan untuk membuat adapter.

# **9. Kontrol Mobile ASP.NET**

# **a. Class MobilePage**

Class MobilePage bertindak sebagai class dasar untuk semua halaman ASP.NET mobile web form. Di mana tiap-tiap halaman mobile web form diturunkan dari class MobilePage, dan class MobilePage sendiri merupakan turunan dari class Page. <sup>8</sup>

Dalam membuat aplikasi web mobile, class MobilePage harus diturunkan secara langsung maupun tidak langsung dari class system.Web.UI.MobileControls.MobilePage.

l *7 (Didik dwi Prasetyo. Aplikasi Web Mobile Menggunakan ASP.NET.2005, hal 60)*

*<sup>8</sup> (Didik dwi Prasetyo. Aplikasi Web Mobile Menggunakan ASP.NET.2005, hal 78)*

Halaman mobile web form mendeklarasikan dirinya sendiri sebagai turunan dari class MobilePage melalui directive @ Page pada bagian atas file .aspx. berdasarkan aturan ditetapkan, dapat dilihat bagian atas kode program akan ditulis sebagai berikut :

```
<%@ Page Inherits="System.Web.UI.MobileControls.MobilePage"
  Language="VB" %>
```

```
<%@ Register TagPrefix="Mobile" 
  Namespace="System.Web.UI.MobileControls" 
  Assembly="System.Web.Mobile" %>
```
Pada kode pertama, didefinisikan bahwa aplikasi merupakan turunan dari class System.Web.UI.MobileControls.MobilePage. Class ini menyediakan fungsionalitas pokok dari halaman mobile web form. Selain itu juga menyatakan bahasa Visual Basic .NET, dan disingkat dengan VB.

Kode kedua merupakan directive @ Register, yang menghubungkan namespace dan name class. Tujuannya memungkinkan kontrol user dan kontrol server untuk diterjemahkan ketika di-include ke dalam halaman yang di-request atau kontrol user. Adapun atribut yang digunakan adalah TagPrefix, Namespace, dan Assembly.

# **b. Kontrol Form**

Kontrol Form merupakan container paling luar yang berada didalam objek MobilePage. Setiap halaman aplikasi mobile setidaknya memiliki satu atau beberapa kontrol Form yang berisikan satu atau beberapa kontrol mobile. Seperti halnya ketika bekerja dengan pemrograman GUI, Form mempresentasikan berbagai window yang akan ditampilkan dalam aplikasi.<sup>9</sup>

Pada prinsipnya diperkenankan menggunakan beberapa kontrol Form dalam satu halaman mobile web Form. Akan tetapi, penggunaan kontrol Form bersarang tidak diperbolehkan, artinya tidak dapat meletakkan kontrol Form di dalam kontrol Form lainnya. Dari sini terlihat perilaku kontrol Form berbeda dengan kontrol Panel.

#### **c. Kontrol Panel**

Kontrol Panel menyediakan mekanisme pengelompokan untuk mengatur kontrol-kontrol mobile. Dalam menggunakan kontrol ini diperkenankan melakukan pembuatan panel bersarang pada kontrol Form. Ada pun atribut-atribut style yang diatur pada panel dapat diturunkan melalui Kontrol lain yang dimasukkan ke dalam panel.<sup>10</sup>

Pada dasarnya kontrol Panel tidak memiliki representasi visual sehingga ketika aplikasi sudah jalan, tidak dapat dilihat bentuk fisik dari panel yang digunakan. Hal ini tentu berbeda sekali dengan implementasi kontrol lainnya seperti Label, Command, dan sebagainya.

#### **d. Kontrol Label**

-

Kontrol Label digunakan untuk menampilkan teks statis, atau sebagai isi dari elemen <Label>. Pengaturan isi teks dilakukan melalui properti, selain itu juga dapat diberikan pada kode program melalui atribut Text. Begitu pula halnya dengan nilai-nilai properti lainnya, diperbolehkan mengaturnya pada saat program dijalankan.<sup>11</sup>

```
Sub Form1_Load(sender As Object, e As EventArgs) 
 Label1.Text = "Mengubah Teks"
```
*<sup>9</sup> (Didik dwi Prasetyo. Aplikasi Web Mobile Menggunakan ASP.NET.2005, hal 84)*

*<sup>10</sup> (Didik dwi Prasetyo. Aplikasi Web Mobile Menggunakan ASP.NET.2005, hal 86)*

*<sup>11</sup> (Didik dwi Prasetyo. Aplikasi Web Mobile Menggunakan ASP.NET.2005, hal 89)*

```
' style italic 
  Label1.Font.Italic = BooleanOption.True
   ' Style bold 
  Label1.Font.Bold = BooleanOption.True 
End Sub
```
#### **e. Kontrol Command**

Kontrol Command menyediakan suatu cara untuk memanggil event handler dari elemen UI., sehingga informasi yang dimasukkan oleh user dapat dikirimkan ke server. Jika berada dalam lingkungan HTML, kontrol ini dapat digambarkan sebagai Button.

```
Sub Command1 Click(sender As Object, e As EventArgs)
   ' mengatur title Form 
  Form1.Title = "Thank's"
   ' mengatur teks label 
  Label1.Text = "Welcome .NET Mania..." 
End Sub
```
## **f. Kontrol TextBox**

Pada saat ingin mendapatkan informasi dari user, tersedia kontrol TextBox yang berfungsi sebagai masukan data. Ada pun teks yang dimasukkan oleh user akan di simpan ke dalam properti Text, di mana properti Text ini diturunkan dari class Textcontrol. Dengan demikian untuk memanggil nilainya maka tinggal mengggunakan properti Text ini.<sup>12</sup>

```
Sub Command1 Click(sender As Object, e As EventArgs)
   ' Aktifkan form2
  ActiveForm=Form2 
  Label3.Text = "Nama: " + TextBox1.Text 
  Label4.Text = "Password: " + TextBox2.Text 
End Sub
```
## **g. Kontrol Link**

Seperti halnya *hyperlink* di dalam halaman web, kontrol link menyediakan cara praktis untuk melakukan penjelajahan atau navigasi halaman aplikasi web mobile. Kontrol ini mempresentasikan link ke kontrol Form lain dalam satu halaman mobile atau alamat URL.<sup>13</sup>

Navigasi di dalam aplikasi web mobile dapat dikelompokkan menjadi dua bagian :

- Navigasi internal, ini di gunakan untuk mengubah tampilan form yang ada saat ini (current) ke form lain dalam file sama. Sebagai contoh, untuk mengarahkan link ke form lain dengan id Form2, maka dituliskan **#Form2**.
- Navigasi eksternal, yaitu untuk melakukan navigasi ke form awal pada file .aspx lainnya. Sebagai contoh, saat bekerja dengan file1.aspx dan ingin mengarahkan link ke file2.aspx, maka cukup menuliskan nama file tersebut.

## **10. ADO.NET**

-

ADO.NET merupakan kumpulan class-class yang memberikan layanan-layanan untuk mengakses data. ADO.NET menyediakan komponen yang cukup banyak, dan dapat digunakan untuk berbagai aplikasi database. <sup>14</sup>

*<sup>12</sup> (Didik dwi Prasetyo. Aplikasi Web Mobile Menggunakan ASP.NET.2005, hal 92)*

*<sup>13</sup> (Didik dwi Prasetyo. Aplikasi Web Mobile Menggunakan ASP.NET.2005, hal 97)*

*<sup>14</sup> (Didik dwi Prasetyo. Aplikasi Web Mobile Menggunakan ASP.NET.2005, hal 176)*

Salah satu hal yang paling jelas membedakan ADO.NET dengan ADO adalah pada penampungan hasil eksekusi pernyataan SQL-nya. Jika pada ADO, hasil eksekusi akan ditampung di dalam sebuah RecordSet, maka pada ADO.NET hasil eksekusi ditampung pada objek DataSet, di mana sebuah objek dataset dapat menampung lebih dari satu tabel. Di samping itu tabel-tabel tersebut dapat saling dihubungkan melalui properti relationship yang dimiliki oleh objek DataSet sehingga tercipta hubungan "master/slave(parent/child)" yang sangat berguna pada proses pembuatan laporan RecordSet bertingkat.

Pada pemrograman berbasis .NET, digunakan modul ADO.NET untuk mengakses sumber data. Modul ini terpusat pada dua komponen utama yakni objek DataSet dan .NET Data Provider. Data Provider adalah suatu kelompok komponen (classes), antara lain Connection, Command, DataReader, dan DataAdapter.

- Connection. Objek ini berfungsi untuk menentukan koneksi ke sumber data (data source).
- Command . Untuk menjalankan query dan perintah-perintah ke sumber data.
- DataReader. Digunakan untuk membaca stream data dari sumber data dengan mode readonly dan forward-only.
- DataAdapter. Mempresentasikan kumpulan perintah data dan koneksi database yang digunakan untuk mengisi DataSet serta mengupdate sumbe data.

#### **11. PDA ( Personal Digital Assistant )**

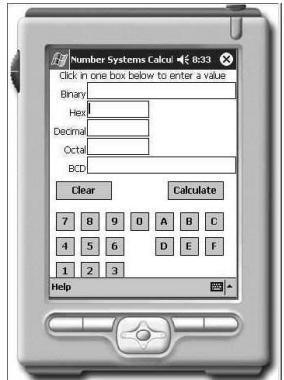

**Gambar** Contoh PDA

Personal Digital Assistant (PDA) adalah komputer berukuran kecil yang mampu menyimpan dan mengelola informasi. Pada umumnya, PDA bekerja dengan sistem operasi *Windows CE* atau *Palm OS* yang dapat dioperasikan menggunakan layar sentuh atau tombol. Fungsi-fungsi dasar yang dapat dilakukan oleh PDA adalah menyimpan daftar alamat dan nomer telepon, jadwal dan kalender pribadi, dan membuat catatan kecil.<sup>15</sup>

PDA yang lebih canggih dapat menjalankan program aplikasi pengolah kata, buku elektronik, bahkan e-mail dan akses internet. Beberapa PDA dijual dengan beberapa aplikasi yang sudah terinstal didalamnya, sementara program-program aplikasi lain bisa diinstal kemudian. PDA juga memungkinkan untuk bertukar informasi dengan *Personal Computer (PC).*

Awalnya PDA ditujukan sebagai kalender digital sederhana, namun pada perkembangannya ia digunakan untuk bekerja sehari-hari, bermain game, menjalankan musik dan mendownload informasi dari internet. Tapi ada satu hal yang tetap sama, yaitu PDA didesain untuk beroperasi bersama PC, bukan untuk menggantikannya.

PDA dilengkapi dengan tempat dudukan yang disebut *docking station* untuk menghubungkan perangkat tersebut dengan PC atau komputer notebook melalui sebuah kabel.

l

*<sup>15</sup> (Feri Djuandi, MCDBA,MCSE. Pemrograman pada Pocket PC.2001, hal 1)*

Hubungan ini memungkinkan penggunanya mentransfer data dan melakukan sinkronisasi, misalnya kalender, daftar alamat, e-mail.

#### **12. PDA Phone**

Istilah PDA Phone digunakan untuk PDA yang diberi tambahan fungsi ponsel. Pada umunya OS (operation system) yang digunakan pada PDA Phone adalah OS yang sama dengan digunakan pada PDA "murni". Hanya saja, pada PDA Phone OS ini sudah ditambahi aplikasi yang dapat mengendalikan modul ponsel ( yang terintegrasi didalam PDA). <sup>16</sup>

#### **13. O<sup>2</sup> xda II**

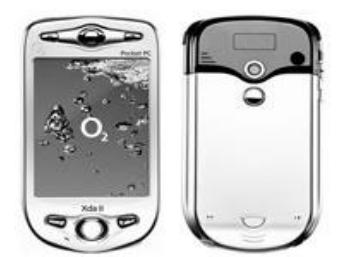

Gambar<sub>PDA</sub> Phone (O<sub>2</sub> xda II)

GPRS (General Packet Radio Services) adalah layanan komunikasi tanpa kawat berbasis paket. GPRS menjanjikan kecepatan mulai dari 56 kbps sampai 114 kbps, sehingga memungkinkan akses internet biasa sampai multimedia bagi komputer, notebook dan handheld. GPRS dibuat berdasarkan komunikasi GSM (Global System for Mobile communication), dimana GSM adalah adalah salah satu standar sistem komunikasi nirkabel (wireless) yang bersifat terbuka.<sup>17</sup>

Wi-fi merupakan sarana komunikasi dengan gelombang radio berkecepatan tinggi. Berfungsi sama dengan LAN (Local Area Network), namun tanpa kabel. Sedangkan Bluetooth adalah sebuah sarana komunikasi melalui gelombang radio berkecepatan rendah.<sup>18</sup>

Bagi para mobile professional, alat ini bisa menjadi salah satu pilihan terutama mereka yang sering melakukan presentasi di berbagai tempat. Alat ini dapat dihubungkan ke proyektor untuk presentasi powerpoint. Termasuk salah satu keunggulan xda II ini adalah layarnya yang jernih. Dengan layar sentuh LCD transflektif mendukung tampilan yang jelas baik di ruangan yang terang maupun redup.

Untuk mendukung perjalanan bisnis dan menikmati waktu senggang, pengguna dapat menjelajahi internet dan mengecek atau mengirim *e-mail* dimana pun berada. Pengguna juga dapat mengetik/menulis pesan *SMS* yang panjang dan merekam percakapan. Dengan RAM 128 MB dan ROM 64 MB pengguna juga dapat *men-download* media streaming, video dan gambar dengan cepat dan mudah. Fitur Windows Media Player dan MPEG4 mewarnai ponsel PDA ini juga.

Dengan lensa VGA pada kamera digital terpasang, xda II dapat menangkap gambar diam dan merekam video 320x240 pixel yang juga mendukung pengiriman pesan multimedia. Bahkan layarnya juga bisa diubah-ubah sesuai dengan keinginan, foto diri pun bisa diset sebagai *wallpaper*. Selain itu, pengguna dapat mengganti tampilan nomer telepon masuk dengan foto penelpon yang masuk.

l

*<sup>16</sup> ( Computer Easy, Mengenal PDA. 2005, hal 20)*

*<sup>17</sup> (http://id.wikipedia.org/wiki/GPRS)*

*<sup>18</sup> ( Computer Easy, Mengenal PDA. 2005, hal 11)*

Sebagai sistem operasi, xda II menggunakan Microsoft Mobile 2003 lengkap dengan paket software pocket Internet Explorer, pocket word, pocket excel serta software clearvue untuk membaca file-file powerpoint dan PDF. Ditunjang slot interface SDIO terpasang yng membuka jalan bagi aplikasi-aplikasi pendukung seperti WLAN (*Wireless* LAN), radio dan GPS (*global positioning system*). Ditunjang *prosesor* Intel Xscale PXA263 400 MHz.

### **RANCANGAN PENGEMBANGAN SISTEM**

#### **1. DFD Sistem Informasi Penerimaan Mahasiswa Baru (PMB) a. Konteks Diagram Sistem Informasi Penerimaan Mahasiswa Baru(PMB)**

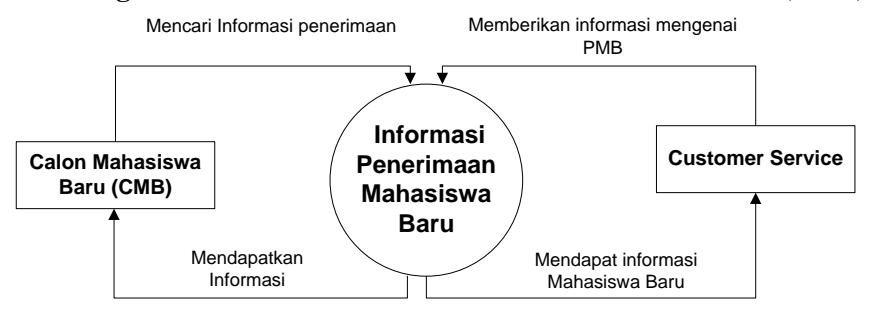

**Gambar** Konteks Diagram Sistem informasi Penerimaan Mahasiswa Baru

### **b. DFD Level 0 Sistem Informasi Penerimaan Mahasiswa Baru (PMB)**

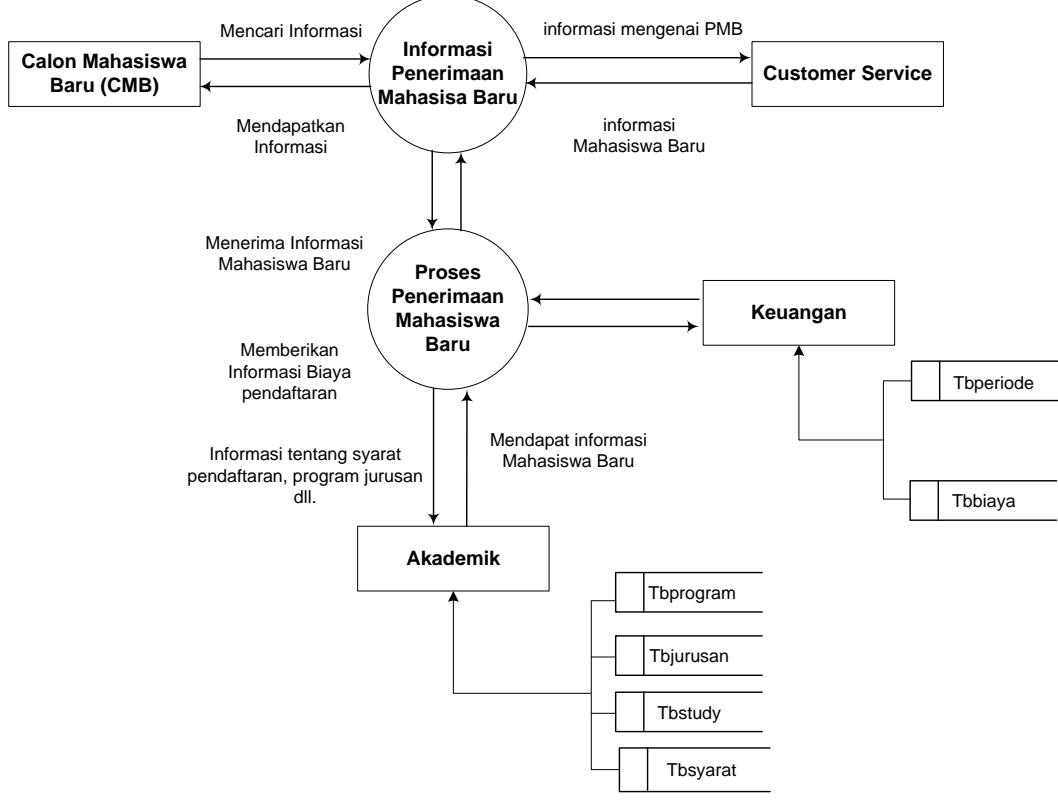

**Gambar** DFD Level 0 Sistem Informasi Penerimaan Mahasiswa Baru (PMB)

# **2. ERD Informasi Penerimaan Mahasiswa Baru**

Hubungan relasi yang terjadi antara satu table dengan table yang lainnya adalah sebagai berikut :

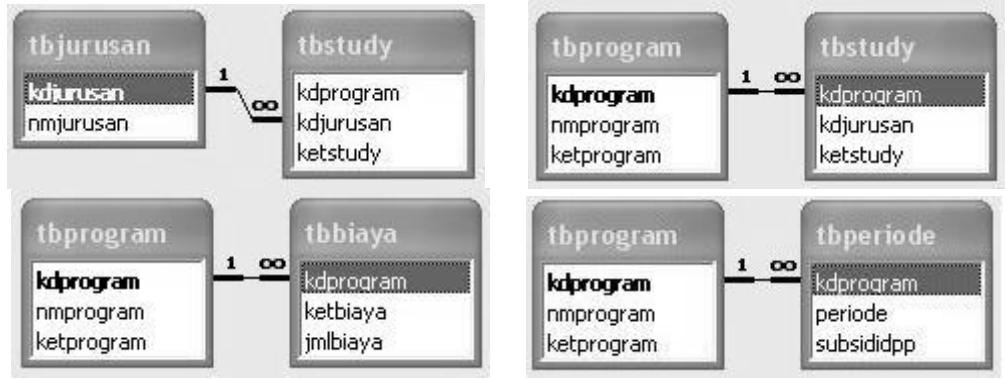

# **3. Database Sistem Informasi Penerimaan Mahasiswa Baru**

Dalam pembuatan database untuk sistem informasi Penerimaan mahasiswa baru ini penulis menggunakan fasilitas yang disediakan oleh Microsoft Access. DATABASE dbasia.mdb

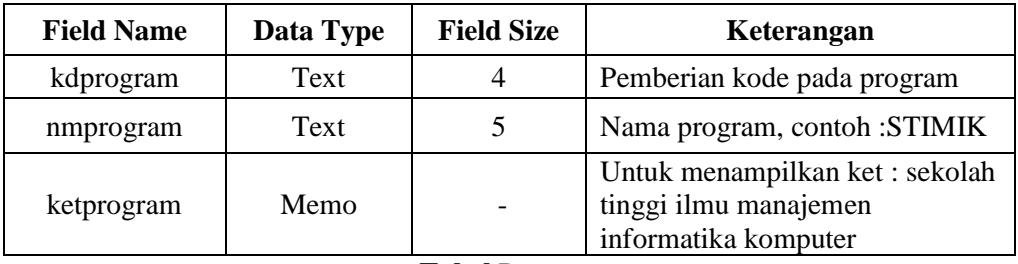

**Tabel** Program

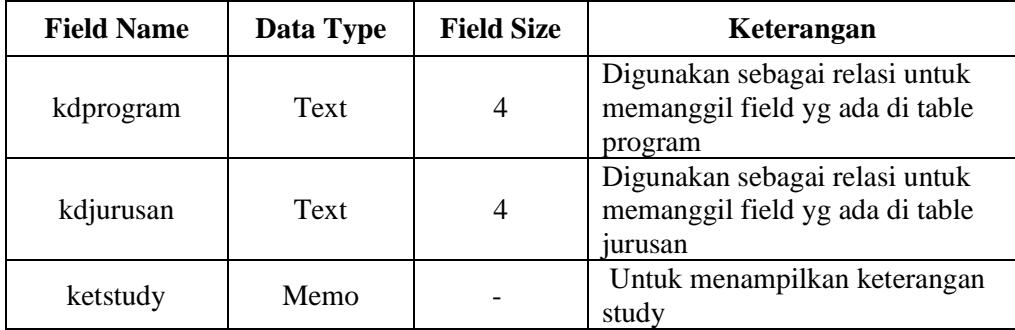

**Tabel** Study

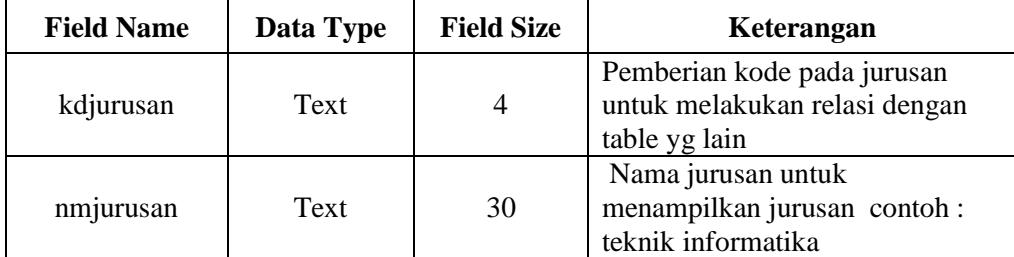

**Tabel** Jurusan

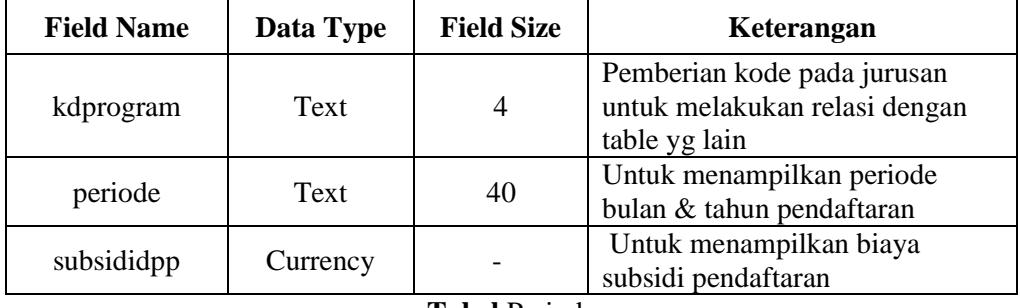

#### **Tabel** Periode

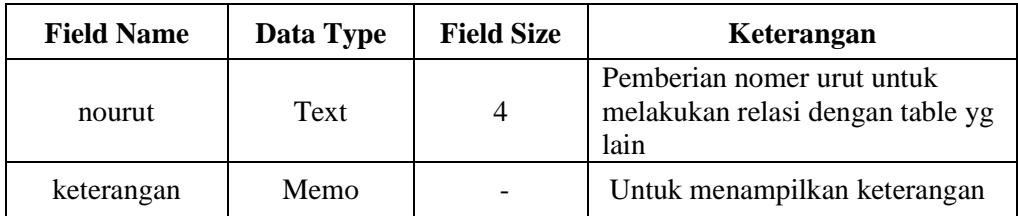

### **Tabel** Syarat

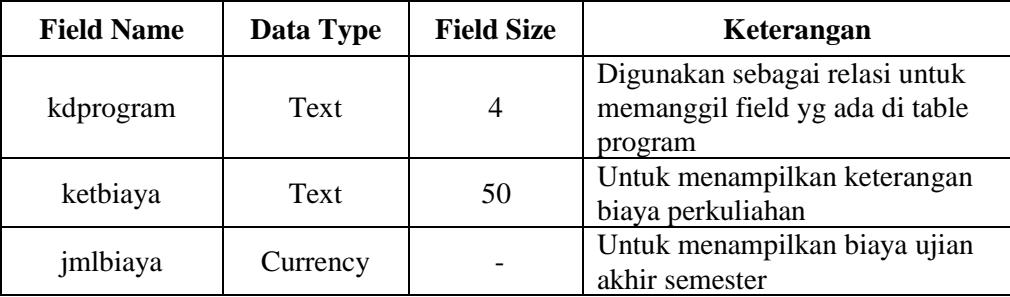

**Tabel** Biaya

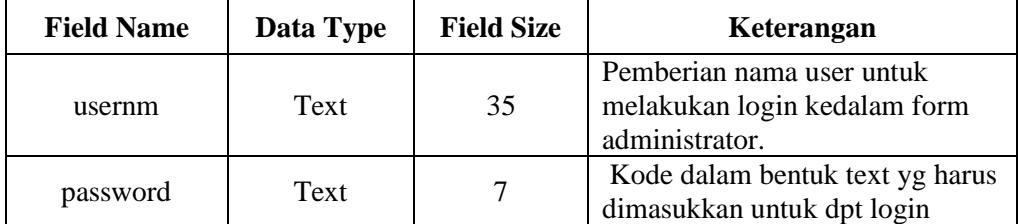

**Tabel** Login

# **4. Design Program (tampilan program) beserta Source Code**

Berikut ini adalah contoh beberapa tampilan Mobile Web Informasi penerimaan Mahasiswa Baru dengan menggunakan emulator MME.

# 1. Mobile Web Form index.aspx

```
<HEAD>
<meta name="GENERATOR" content="Microsoft Visual Studio .NET 7.1">
<meta name="CODE_LANGUAGE" content="Visual Basic .NET 7.1">
<meta name="vs_targetSchema" 
content="http://schemas.microsoft.com/Mobile/Page">
</HEAD><body Xmlns:mobile="http://schemas.microsoft.com/Mobile/WebForm">
<mobile:Form id="Form1" runat="server">
```

```
<mobile:Panel id="Panel1" runat="server">
<mobile:Image id="Image1" runat="server" Alignment="Center" 
   ImageUrl="image\Logo AsiA.gif"></mobile:Image>
<mobile:Label id="Label1" runat="server" Alignment="Center" 
   ForeColor="Navy" Font-Bold="True" Font-Size="Large" Font-
   Name="Times New Roman">STMIK & amp; STIE </mobile:Label>
<mobile:Label id="Label2" runat="server" Alignment="Center" 
   ForeColor="Navy" Font-Bold="True"Font-Size="Large" Font-
   Name="Times New Roman">-------------</mobile:Label>
<mobile:Link id="Link1" runat="server" 
   NavigateUrl="Index1.aspx">Informasi Pendaftaran
</mobile:Link>
<mobile:Link id="Link2" runat="server" 
   NavigateUrl="MobileWebJurusan.aspx">Program Study</mobile:Link>
<mobile:Link id="Link3" runat="server" 
   NavigateUrl="MobileWebJurusan.aspx">Administrator</mobile:Link>
</mobile:Panel>
</mobile:Form>
</body>
```
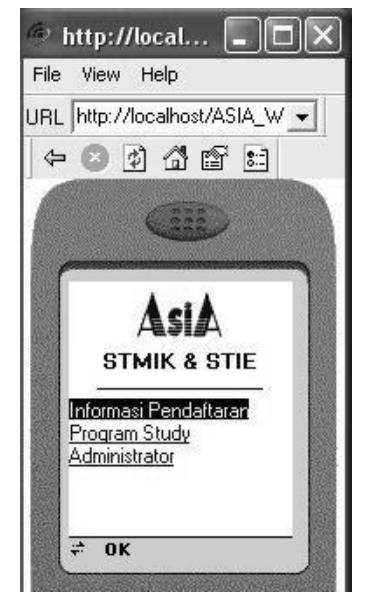

**Gambar** Mobile Web Form index.aspx

## 2. MobileWebTampilPeriode.aspx

```
<script language="vb" id="Script1" runat="server">
 Sub Page Load(Source As Object, E As EventArgs)
    if Not IsPostBack then
       'pView
       pViewPrg
    end if
 End Sub
 Sub pViewPrg
    Dim objConn As OleDbConnection
    Dim objAdapter As OleDbDataAdapter
    Dim objDataSet As New DataSet
    Dim myConn, myQuery As String
    myQuery = "Select * From tbprogram"
```

```
myConn = Application("myConn")
    objConn = New OleDbConnection(myConn)
    objConn.Open()
    objAdapter = New OleDbDataAdapter(myQuery, objConn)
    objAdapter.Fill(objDataSet,"mdt_prg")
    S^{e} SelectionList1.DataSource = objDataSet.Tables("mdt_prg")
    SelectionList1.DataBind
    objConn.Close()
 End Sub
 Sub cari_click(Source As Object, E As EventArgs)
 ActiveForm = Form2pView
       label4.text = SelectionList1.Selection.Text
 End Sub
</Script>
```
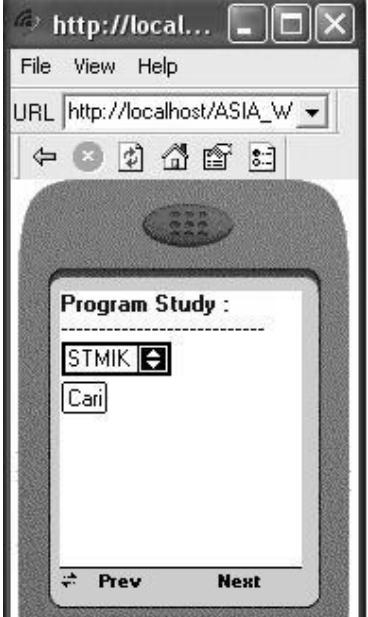

**Gambar** Form1MobileWebTampilPeriode.aspx

```
<script language="vb" id="Script1" runat="server">
 Sub Page Load(Source As Object, E As EventArgs)
    if Not IsPostBack then
       'pView
       pViewPrg
    end if
 End Sub
 Sub pView
    Dim objConn As OleDbConnection
    Dim objAdapter As OleDbDataAdapter
    Dim objDataSet As New DataSet
    Dim myConn, myQuery As String
    ' Dim esc As String = "'"+kunci.Text+"'"
    myQuery = "Select * From tbperiode WHERE kdprogram='" + 
    SelectionList1.Selection.Value + "'"
```

```
myConn = Application("myConn")
    objConn = New OleDbConnection(myConn)
    objConn.Open()
    objAdapter = New OleDbDataAdapter(myQuery, objConn)
    objAdapter.Fill(objDataSet,"mdt_prd")
    List1.DataSource = objDatabaseiTables("mdt prd")List1.DataBind
    objConn.Close()
 End Sub
 Sub bulan click(Source As Object, E As ListCommandEventArgs)
    Dim pilih As String
    pilih = "* Periode Daftar s/d " + e.ListItem.Text 
    label5.text = pilih
    pilih = "* Subsidi DPP " + e.ListItem.value
    label6.text = pilih
 End Sub
</Script>
                       http://local...
                       File View Help
```
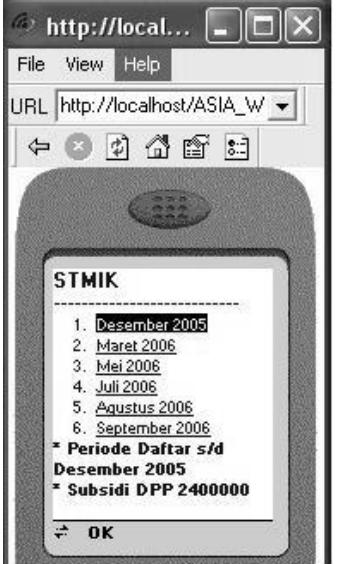

**Gambar** Form2 MobileWebTampilPeriode.aspx

#### **PENUTUP**

# **1. Kesimpulan**

- 1. Bahwa ASP.NET Web Mobile dapat membangun sebuah aplikasi dengan baik walaupun aplikasi tersebut sangat sederhana karena di lihat dari kemampuan mobile untuk dapat mengakses Web mobile tersebut terbatas.
- 2. Aplikasi yang telah dibuat dapat diakses (dibrowsing) oleh PDA Phone  $(O_2 \text{ xda II})$  melalui internet jika berhasil diupload ke salah satu web server dengan menggunakan GPRS sebagai koneksi internet. Dan menggunakan software *Pocket Internet Explorer* sebagai fasilitas yang disediakan oleh Microsoft Mobile 2003 *(Pocket PC)* untuk dapat browsing web yang telah diupload.

#### **2. Saran**

Untuk dapat meningkatkan efektifitas penggunaan aplikasi ASP.NET pada PDA (*Personal Digital Assistant*) dibutuhkan perangkat keras (PDA) yang mendukung aplikasi, karena setiap PDA memiliki spesifikasi yang berbeda-beda. Lebih baik menggunakan PDA yang memiliki fasilitas phonsel yaitu PDA Phone, salah satunya adalah PDA Phone  $O<sub>2</sub>$  xda II karena PDA tersebut memiliki kemampuan atau fasilitas pendukung untuk dapat melakukan koneksi ke internet. Apabila menggunakan PDA saja tanpa ada fasilitas phone didalamnya, harus terhubung dengan phonsel atau PC yang memiliki modem untuk dapat melakukan koneksi ke internet.

Dalam membuat aplikasi sebaiknya perlu diperhatikan aplikasi apa saja yang sangat diperlukan karena mengingat kemampuan untuk dapat menampilkan aplikasi web terbatas dan kecepatan dalam mengakses web tersebut juga berpengaruh. Semakin banyak gambar yang terdapat dalam aplikasi web maka semakin lambat pula kecepatannya. Ini sangat berpengaruh karena saat browsing menggunakan PDA Phone (O<sub>2</sub> xda II) dengan koneksi GPRS memerlukan biaya, semakin lama waktu browsing maka biaya yang dikeluarkan akan semakin banyak bila dibandingkan browsing internet melalui PC seperti biasa.

Dan perlunya menggunakan emulator sebelum memasukkan aplikasi tersebut kedalam sebuah PDA yang sesungguhnya, karena dengan menggunakan emulator tersebut bisa diketahui kekurangan apa saja yang terdapat pada aplikasi yang telah dibuat sehingga aplikasi tersebut dapat dirubah atau diperbaiki sebelum dimasukkan kedalam PDA (*Personal digital Assistant*).

#### **DAFTAR PUSTAKA**

- Didik Dwi Prasetyo. 2005. *Aplikasi Web Mobile menggunakan ASP.NET.* Jakarta : *PT Elex Media Komputindo.*
- Harip Santoso. 2003. *Membangun aplikasi Web menggunakan VB.NET/ASP.NET*. Jakarta : *PT Elex Media Komputindo.*
- CHIP edisi buku khusus. 2003. *85 Tip & Trik PDA.* Jakarta: *PT Elex Media Komputindo.*
- Feri Djuandi, MCDBA, MCSE. 2002. P*emrograman Pocket PC .* Jakarta : *PT Elex Media Komputindo.*
- Jogiyanto. HM. 1999. *Analisis & Disain Sistem Informasi : pendekatan terstruktur teori dan praktek aplikasi bisnis*. Yogyakarta, ANDI.
- Olivia Ang,2004. *Tip dan Trik Rahasia Mahir Mengusai ASP.NET*. Jakarta : *PT Elex Media Komputindo.*
- Robert. A Leitch. 1983. *Accounting Information system*, hal 6.
- George. M. Scott. 1986*. Principle of management information system***,** hal 66**.**
- Jerry Fitz Gerald, Andra F. Fitz Gerald. 1981. *Fundamental of System Analysis*, Edisi kedua, hal 5. Computer Easy, 2005*. Mengenal PDA., hal 12*
- Lukman Hakim, Uus Musali. 2004. *Cara Mudah Web design dan web programming*. Jakarta : *PT Elex Media Komputindo.*

Http://id.wikipedia.org/wiki/GPRS